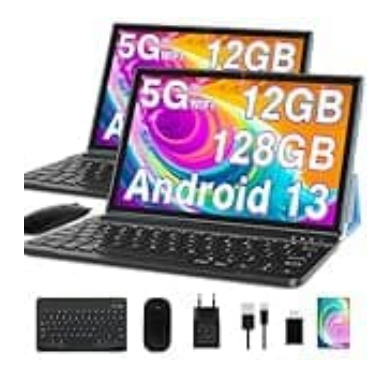

## **GOODTEL G3 (2024)**

## **PC-Modus aktivieren**

Der PC-Modus ist eine innovative Funktion, die es ermöglicht, die Benutzeroberfläche und Funktionalitäten eines Tablets so anzupassen, dass sie einer Desktop-Computing-Umgebung ähneln.

Diese Anpassung zielt darauf ab, die Produktivität durch Bereitstellung einer vertrauten und erweiterten Arbeitsumgebung, ähnlich einem PC oder Laptop, zu steigern. Benutzer können dadurch von Funktionen wie dem Öffnen mehrerer Fenster, der Nutzung erweiterter Tastaturkurzbefehle und dem Zugriff auf eine Taskleiste oder ein Startmenü profitieren.

Der PC-Modus ist besonders nützlich für Aufgaben, die eine umfangreichere Benutzeroberfläche erfordern, und wird durch verschiedene Hersteller unter verschiedenen Namen angeboten.

- 1. Öffne die **Einstellungen** des Tablets.
- 2. Scrolle zum Punkt **PC-Modus**.

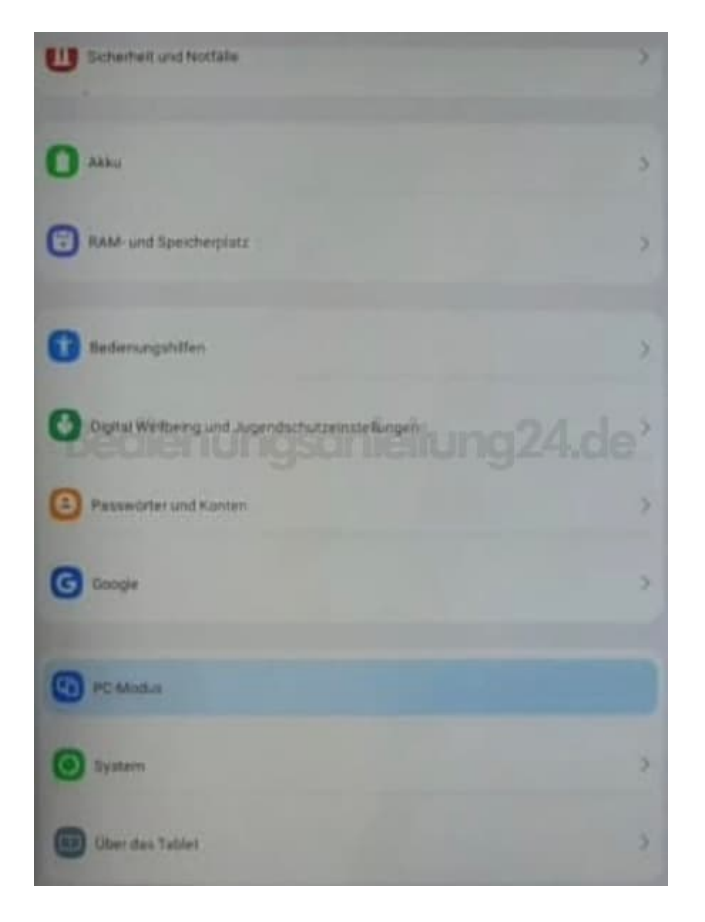

3. Aktiviere den PC-Modus, indem du den Schalter antippst.

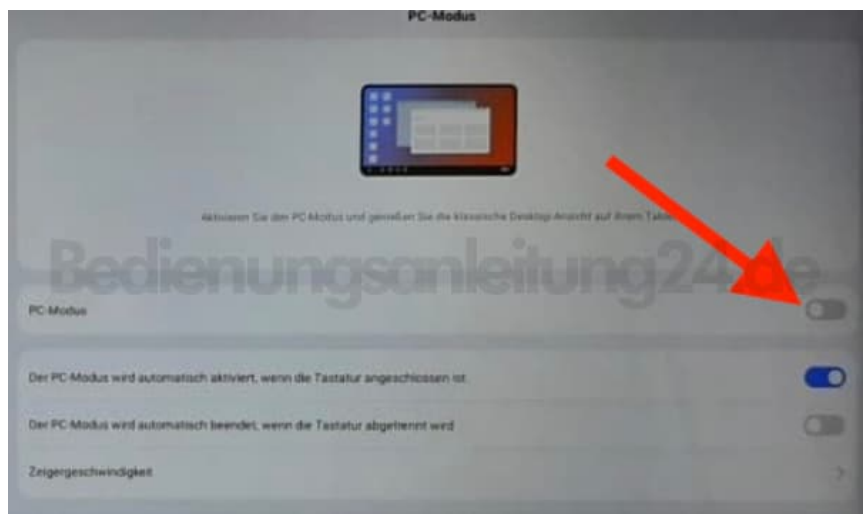

Einige Tablets ermöglichen den Wechsel in den PC-Modus automatisch, wenn eine Tastatur angeschlossen wird, oder durch das Anwählen einer Option in den Einstellungen oder einem Schnellzugriffsmenü. Diese Funktion wird von verschiedenen Herstellern unterschiedlich implementiert und kann unter verschiedenen Namen bekannt sein, bietet aber im Kern die Möglichkeit, die Tablet-Erfahrung in Richtung der eines traditionellen Desktop-Computers zu erweitern.